# Accessibility testing

*Tested with iPad mini, iOS 8.1, Safari, Voiceover* 

## **General:**

- The launch page doesn't load with iOS 7.4 (https://community.adaptlearning.org/mod/scorm/view.php?id=53)
- Index.html: If you swipe after the last resource item, the last component in PLP or the last component of a page, index.html gets read twice before the focus jumps to the browser navigation
- Question components: When the user doesn't select any answer and clicks submit he should get a response
- I somehow managed to focus components on the disabled page while the resources panel was open
- When the PLP progress bar on top of a page gets selected, the text reads: index.html 0.00 hyperlink. Wrong label?
- Sometimes the iPad crashed when the LMS Error Popup appeared
- There were a lot of weird behaviors that I couldn't reproduce again
- Sometimes it's not possible to navigate away from the browser bar. When the last tab is selected and you swipe again nothing happens

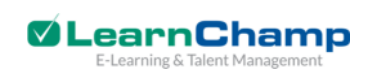

 $\overline{2}$ 

### **Page "Welcome to Adapt Learning":**

- The first body text is split in 3 separate parts: One part before the bold text, the bold text and the rest of the text.
- Empty headline above the video
- Accordion: While an item unfolds the headline is read. As soon as it's fully unfolded, it automatically starts to read the body text and interrupts to read the headline.
- Hotgraphic: When you open a hotgraphic item navigate to the close button and swipe again, the large image is selected. If you swipe again, the focus jumps to the first item of the MCQ component (Key benefits of a vertical scrolling approach).
- Hotgraphic item image: When the focus is on the item headline and you swipe to navigate back the focus jumps to the items image but the text reads "hotgraphic popup pin, select here to open". When you swipe again to navigate back the focus jumps to the timeline of the video.
- Hotgraphic buttons: The next and close buttons don't have labels
- MCQ: When the items are unselected, you can swipe to the next one. As soon as you select one item and swipe again, the focus jumps on the checkbox next to the text without saying anything. Furthermore the text of a selected item never gets read.
- Narrative labels: The next and prev buttons don't have labels
- Narrative images: Every item image gets selected not just the one related to the current item. E.g. when the image of the second items is in focus and you swipe to navigate back, the focus jumps to a small part left to the image with the text "narrative alt text image". When you swipe to navigate forward, the focus jumps to the right of the image with the text "narrative 2 alt text image".

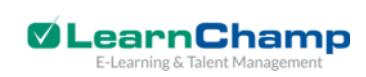

3

### **Page "Question components":**

- MCQ: The text of the answer items won't get read (just a problem with single choice?). Every time I want to submit the answer and swipe again, the LMS error popup appears
- GMCQ: The text of the answers item won't get read
- Matching: After selecting an answer the focus jumps to the browser navigation bar. It's not possible to navigate again to the dropdown list because the focus always jumps to the browser bar before. When you click on select an option, the text "select an option" gets read again. If you swipe before the text has finished, you jump to the submit button and not to the next answer item.
- Textinput: I didn't manage to complete the textinput and return to the question to sumbit. When I enter the answer and click on hide keyboard, the focus jumps somewhere to the slider component.

Tip: When you are not able to turn voiceover off again with the toggle button go to Settings > General > Accessibility > Shortcuts > Voiceover. Afterwards both options (toggle button and triple click) worked for me.

# Accessibility testing

*Tested with iPad mini, iOS 8.1, Safari, Voiceover* 

## **General:**

- The launch page doesn't load with iOS 7.4 (https://community.adaptlearning.org/mod/scorm/view.php?id=53)
- Index.html: If you swipe after the last resource item, the last component in PLP or the last component of a page, index.html gets read twice before the focus jumps to the browser navigation
- Question components: When the user doesn't select any answer and clicks submit he should get a response
- I somehow managed to focus components on the disabled page while the resources panel was open
- When the PLP progress bar on top of a page gets selected, the text reads: index.html 0.00 hyperlink. Wrong label?
- Sometimes the iPad crashed when the LMS Error Popup appeared
- There were a lot of weird behaviors that I couldn't reproduce again
- Sometimes it's not possible to navigate away from the browser bar. When the last tab is selected and you swipe again nothing happens

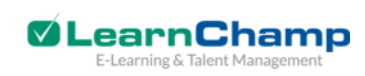

 $\overline{2}$ 

### **Page "Welcome to Adapt Learning":**

- The first body text is split in 3 separate parts: One part before the bold text, the bold text and the rest of the text.
- Empty headline above the video
- Accordion: While an item unfolds the headline is read. As soon as it's fully unfolded, it automatically starts to read the body text and interrupts to read the headline.
- Hotgraphic: When you open a hotgraphic item navigate to the close button and swipe again, the large image is selected. If you swipe again, the focus jumps to the first item of the MCQ component (Key benefits of a vertical scrolling approach).
- Hotgraphic item image: When the focus is on the item headline and you swipe to navigate back the focus jumps to the items image but the text reads "hotgraphic popup pin, select here to open". When you swipe again to navigate back the focus jumps to the timeline of the video.
- Hotgraphic buttons: The next and close buttons don't have labels
- MCQ: When the items are unselected, you can swipe to the next one. As soon as you select one item and swipe again, the focus jumps on the checkbox next to the text without saying anything. Furthermore the text of a selected item never gets read.
- Narrative labels: The next and prev buttons don't have labels
- Narrative images: Every item image gets selected not just the one related to the current item. E.g. when the image of the second items is in focus and you swipe to navigate back, the focus jumps to a small part left to the image with the text "narrative alt text image". When you swipe to navigate forward, the focus jumps to the right of the image with the text "narrative 2 alt text image".

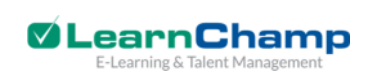

3

### **Page "Question components":**

- MCQ: The text of the answer items won't get read (just a problem with single choice?). Every time I want to submit the answer and swipe again, the LMS error popup appears
- GMCQ: The text of the answers item won't get read
- Matching: After selecting an answer the focus jumps to the browser navigation bar. It's not possible to navigate again to the dropdown list because the focus always jumps to the browser bar before. When you click on select an option, the text "select an option" gets read again. If you swipe before the text has finished, you jump to the submit button and not to the next answer item.
- Textinput: I didn't manage to complete the textinput and return to the question to sumbit. When I enter the answer and click on hide keyboard, the focus jumps somewhere to the slider component.

Tip: When you are not able to turn voiceover off again with the toggle button go to Settings > General > Accessibility > Shortcuts > Voiceover. Afterwards both options (toggle button and triple click) worked for me.